C8000

# Jünger

# Upmix / Fail Over C8087

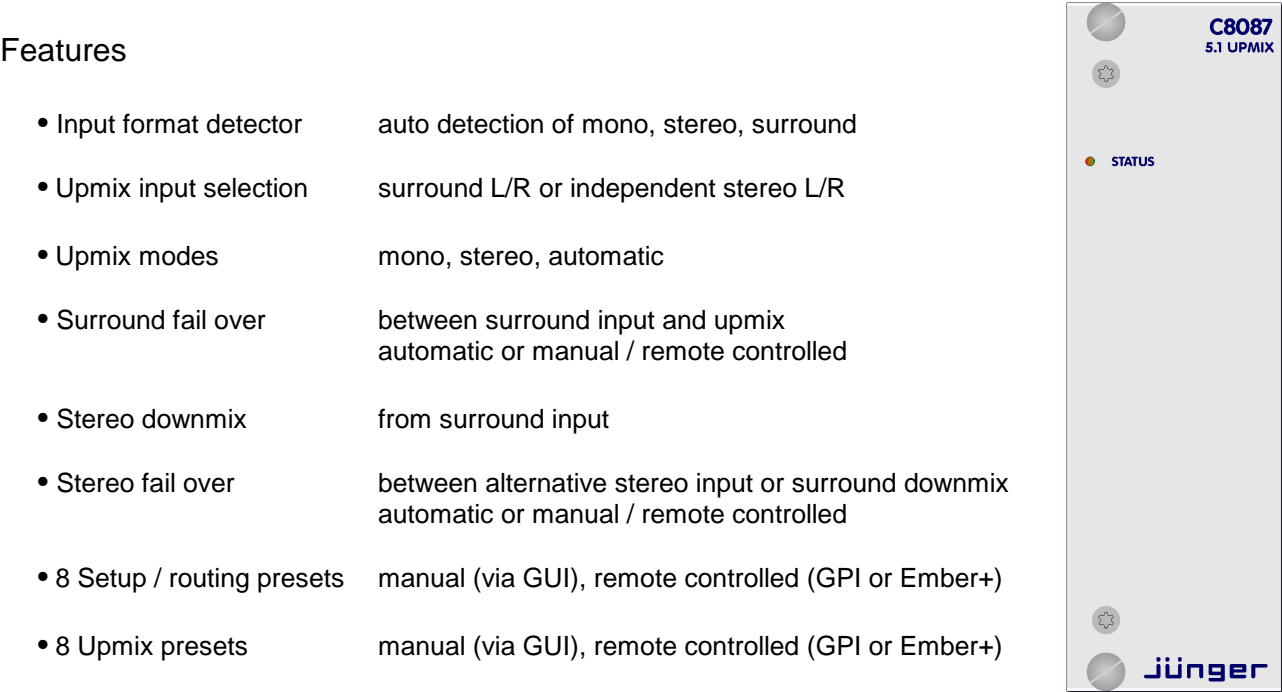

## Block diagram

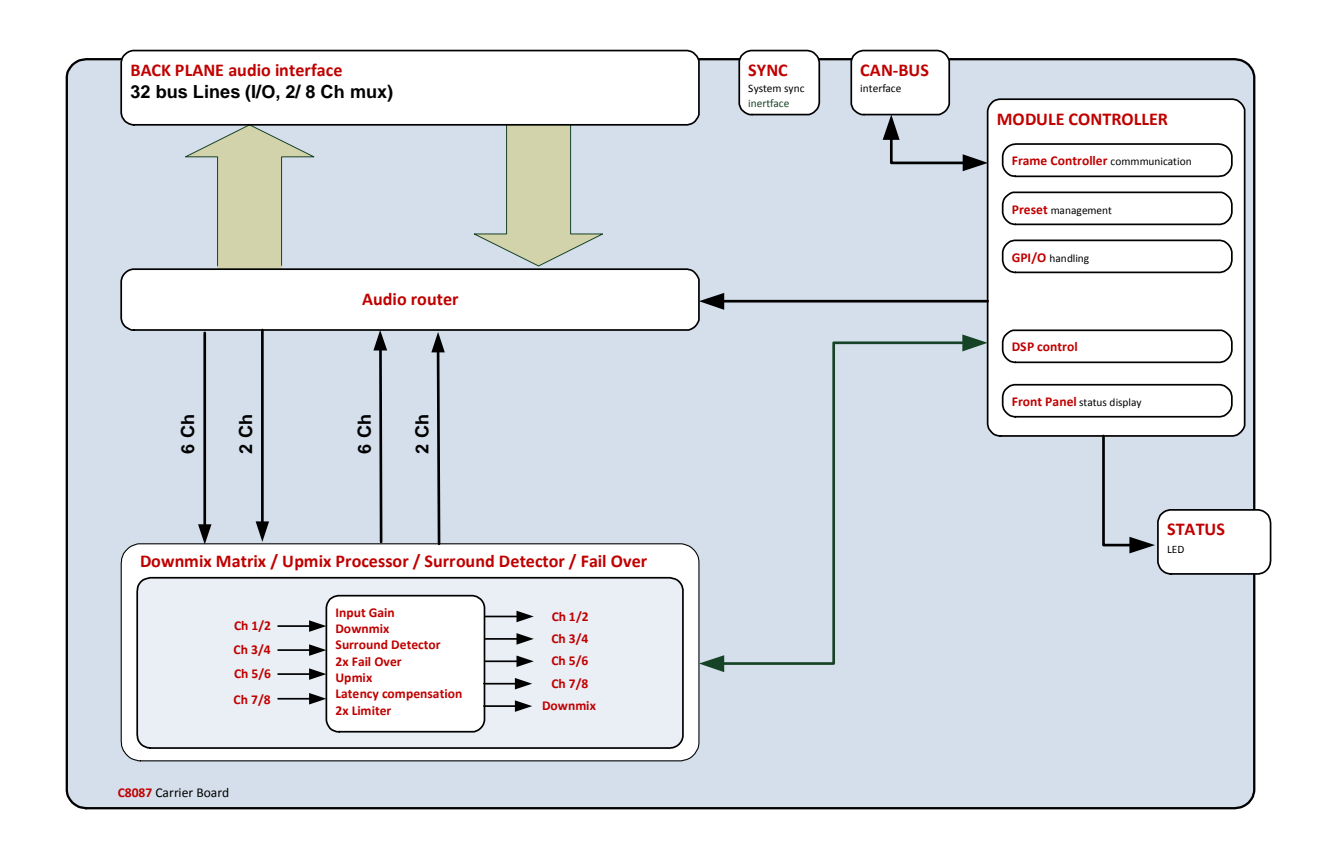

Jünger

# Upmix / Fail Over C8087

## Technical data

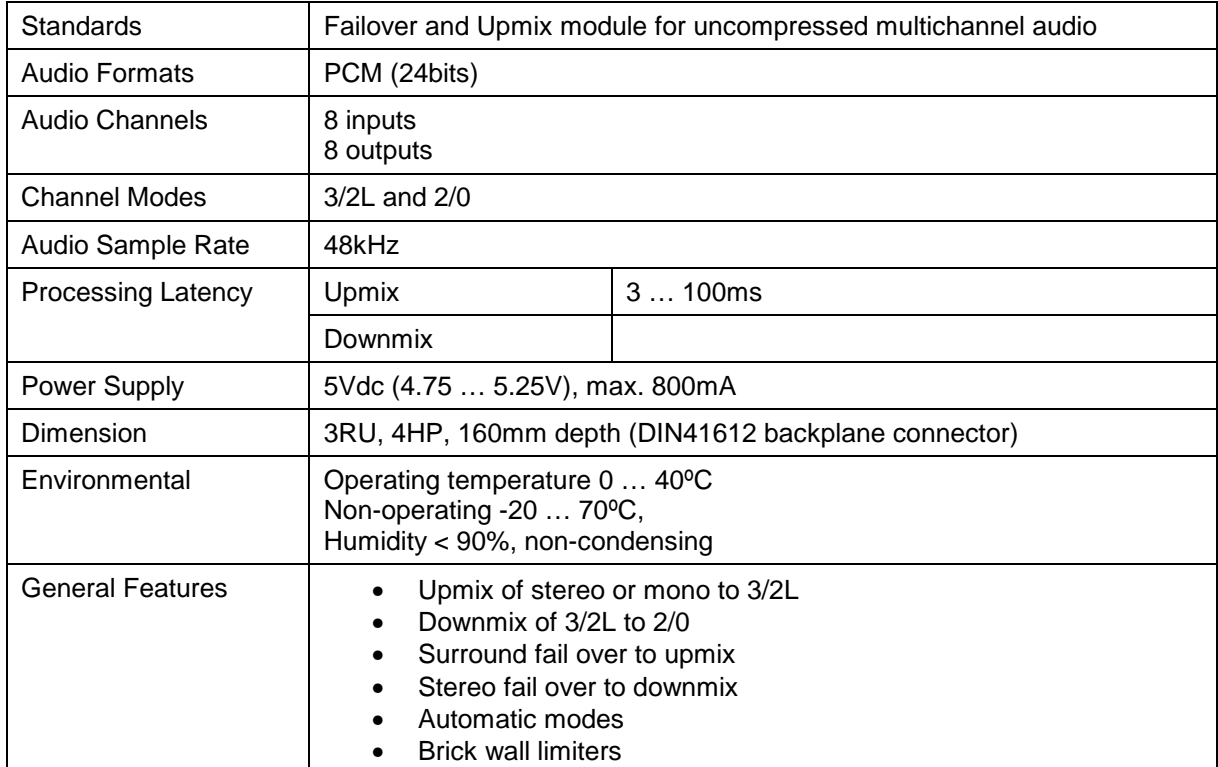

jünger

# Upmix / Fail Over **C8087**

## Installation

The C8087 does not have front panel controls.

It must be configured via web browser and the C8702 Frame Controller.

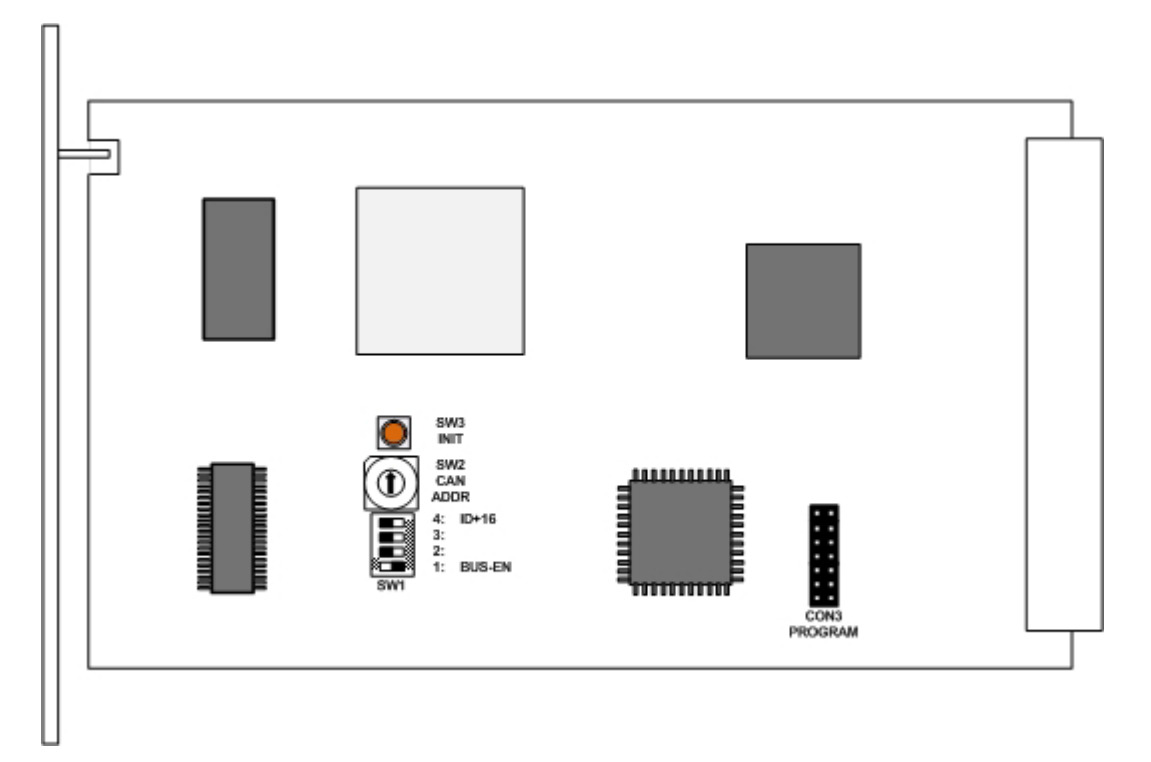

Above is a schematic view of the PCB. You must set these switches carefully in order not to disturb the audio signal of other parties within a c8k frame.

The module has a front panel **STATUS** LED. It shows green if the module is working correctly. It turns red if something is wrong and it flashes if the module is under remote control (in focus).

Since this type of module has an electronic output routing facility, great care must be taken when installing or exchanging a module!

**SW1 1: BUS-EN ON** 

The output configuration will be taken from the **NV** (non volatile) **memory**  after power up.

 **OFF**

 Will set all bus outputs to Tri-State-Mode (inactive). Now you can use the frame controller to configure the board. This configuration will automatically be stored into the **NV memory**. To enable the configuration for the next power up you must **pull out** the module and set **BUS-EN=ON** again.

**Important note!** If an unknown output bus configuration is stored, it can cause a conflict with other modules in the frame. If you are not sure about the output bus configuration you must turn BUS-EN=OFF before inserting such a module into a system that is On Air.

jünger

# Upmix / Fail Over C8087

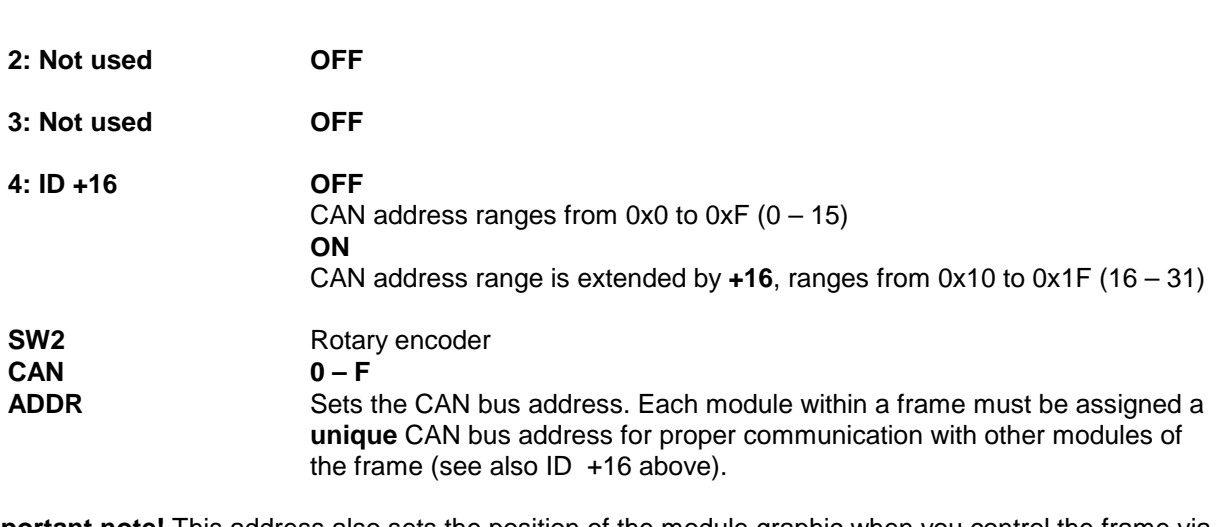

**Important note!** This address also sets the position of the module graphic when you control the frame via the web GUI by a C8702 frame controller.

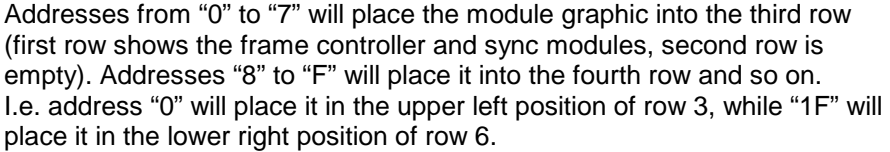

**SW3** 

**INIT** pressing the **INIT** button during power up will initialize the module parameters to factory default values.

### Status LED

On the front panel is a status LED:

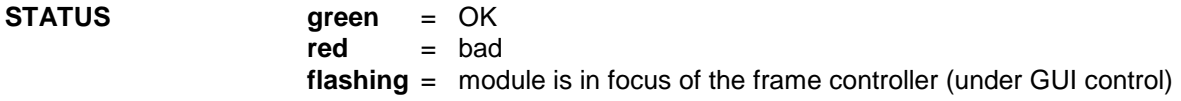

jünger

Upmix / Fail Over C8087

## Remote configuration via web interface

## **OVERVIEW:**

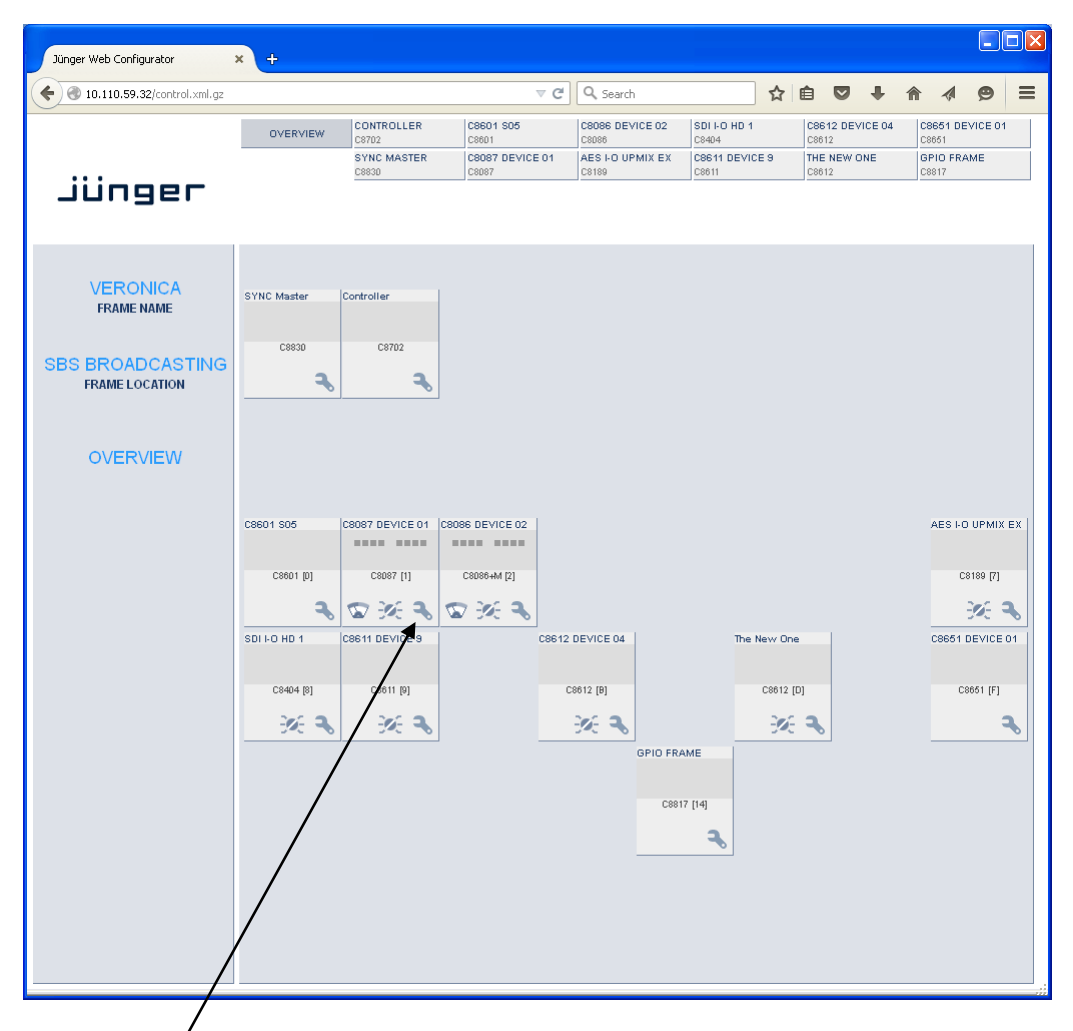

Clicking on the **spanner tool** within the module graphics of the **C8087** will open the pages of that module.

# Jünger

# Upmix / Fail Over C8087

### **PRESETS**

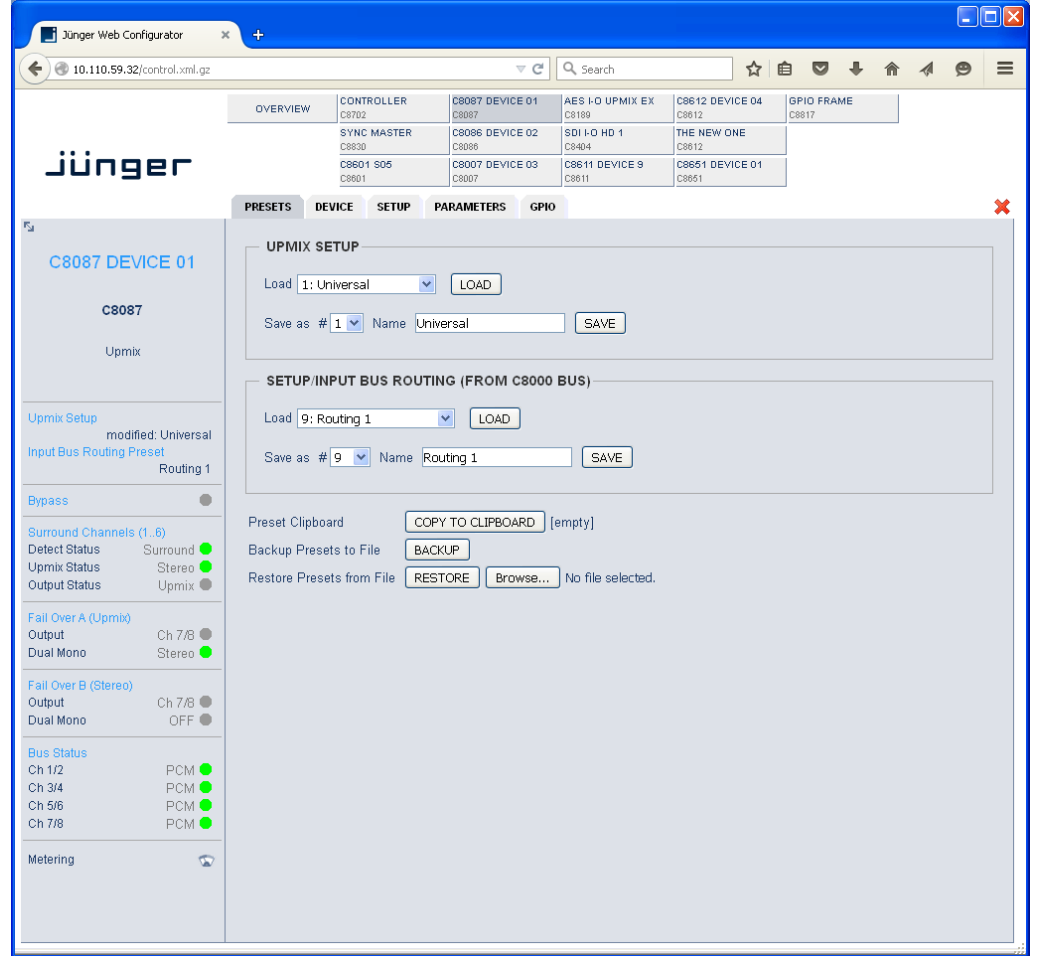

The 8087 has two independent banks of presets to store and recall during operation.

## **UPMIX SETUP Load** [1: "name" ... 8: "name"] Select a preset by number/name and press **<LOAD NOW>**. The preset number and name loaded will automatically appear in the **Save as #** and **Name** field below. **Save as #** [1 … 8] You must **s**elect a preset memory number where you would like to save the actual parameters. **Name** [16 character ASCII text] Assign a name to the preset you are about to save here.

Jünger

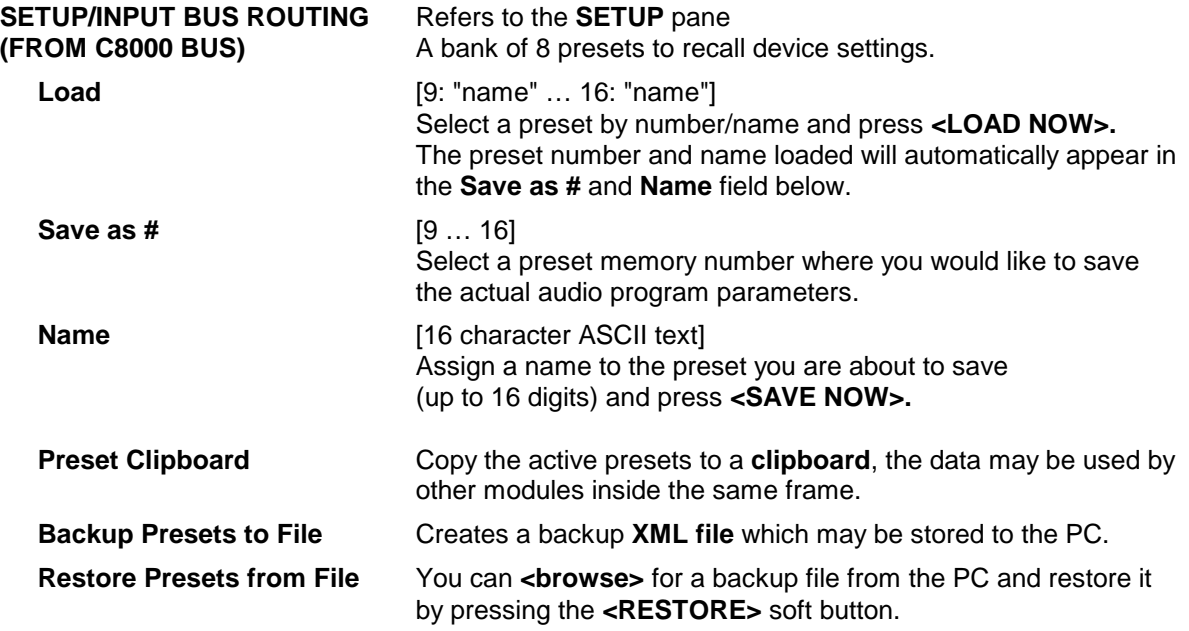

C8000

Upmix / Fail Over C8087

## **STATUS DISPLAY**

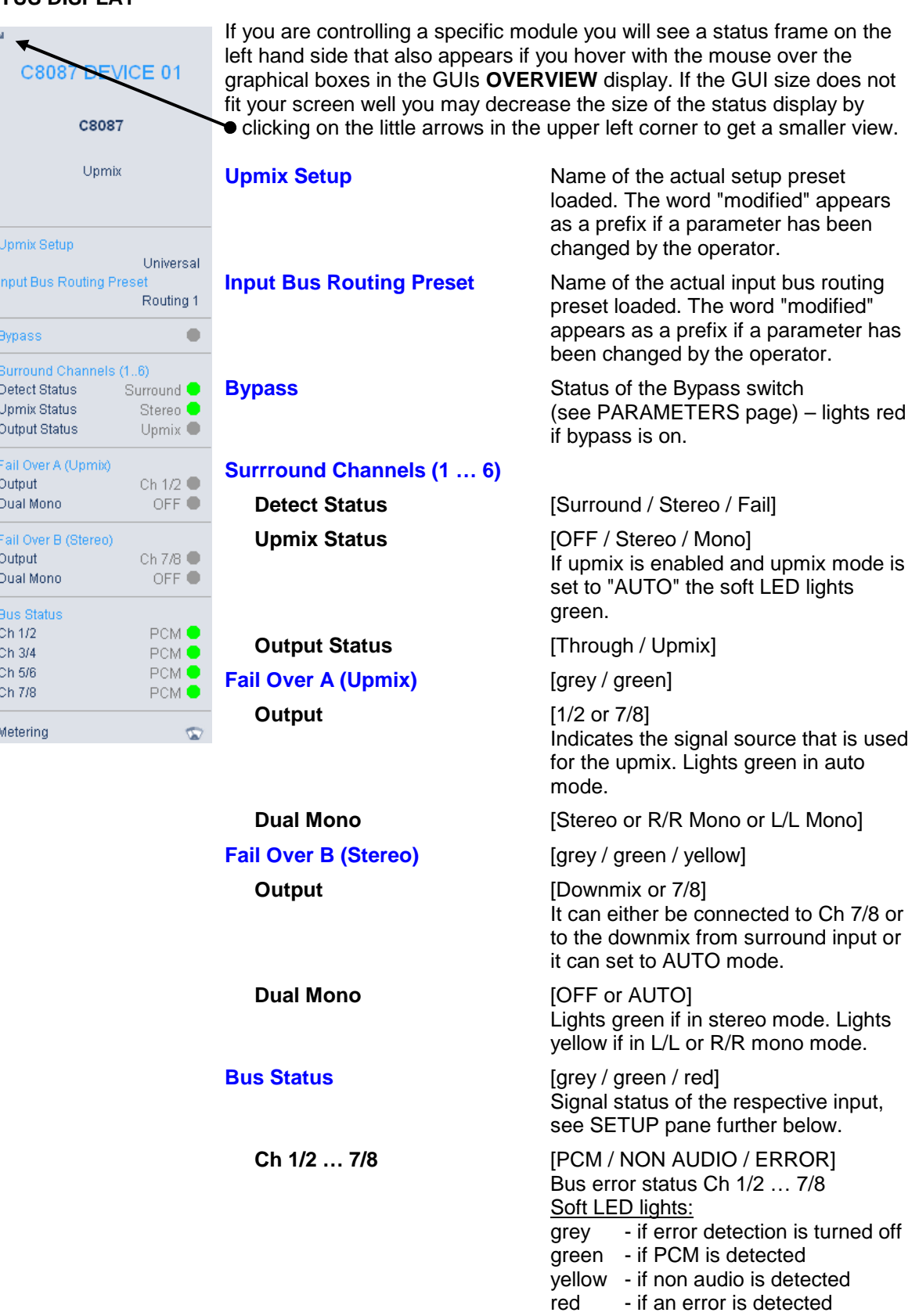

# Upmix / Fail Over C8087

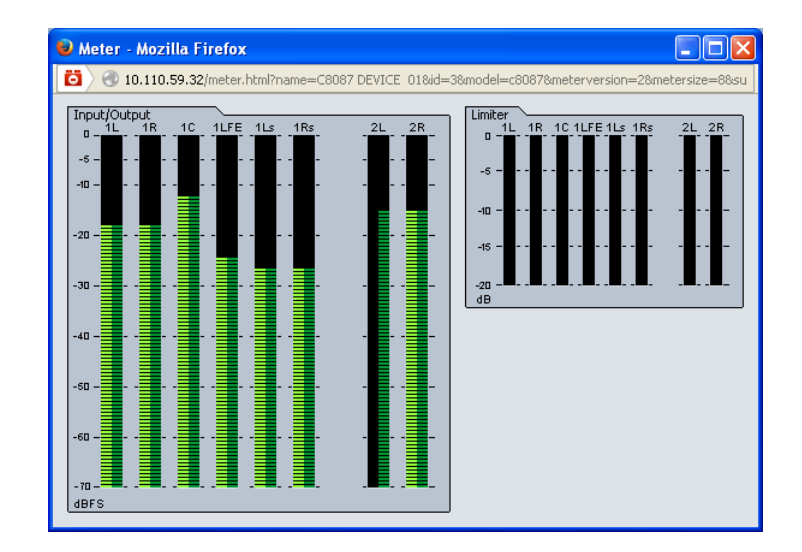

**Metering** Link to call the JAVA Meter Applet.

This applet is based on JAVA technology. In order to run it, a certified and up-to-date JAVA version must be installed on the PC that is used to run the browser. The frame controller of the c8k system holds the certificate which Junger Audio bought. You must check with ORACLE that you have the appropriate JAVA runtime environment for your OS version installed on your PC.

### **DEVICE**

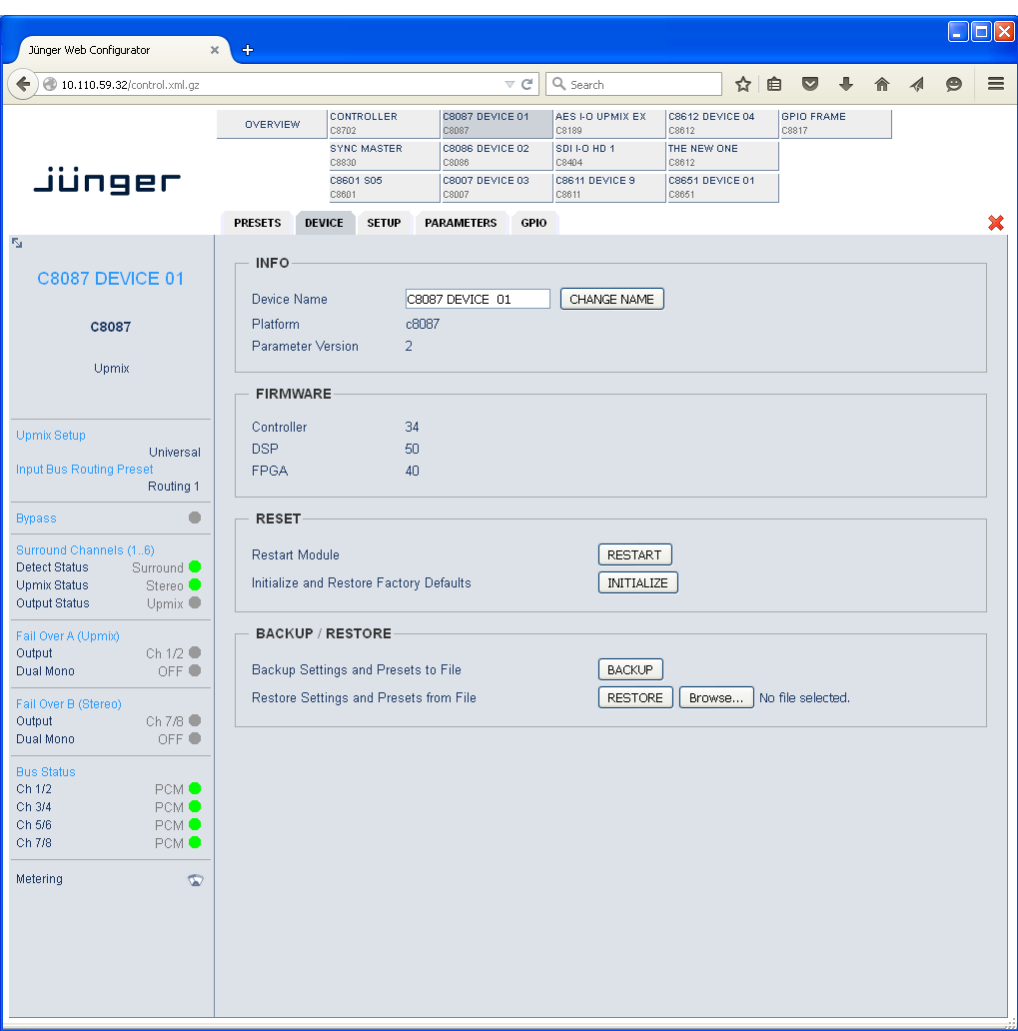

C8000

Jünger

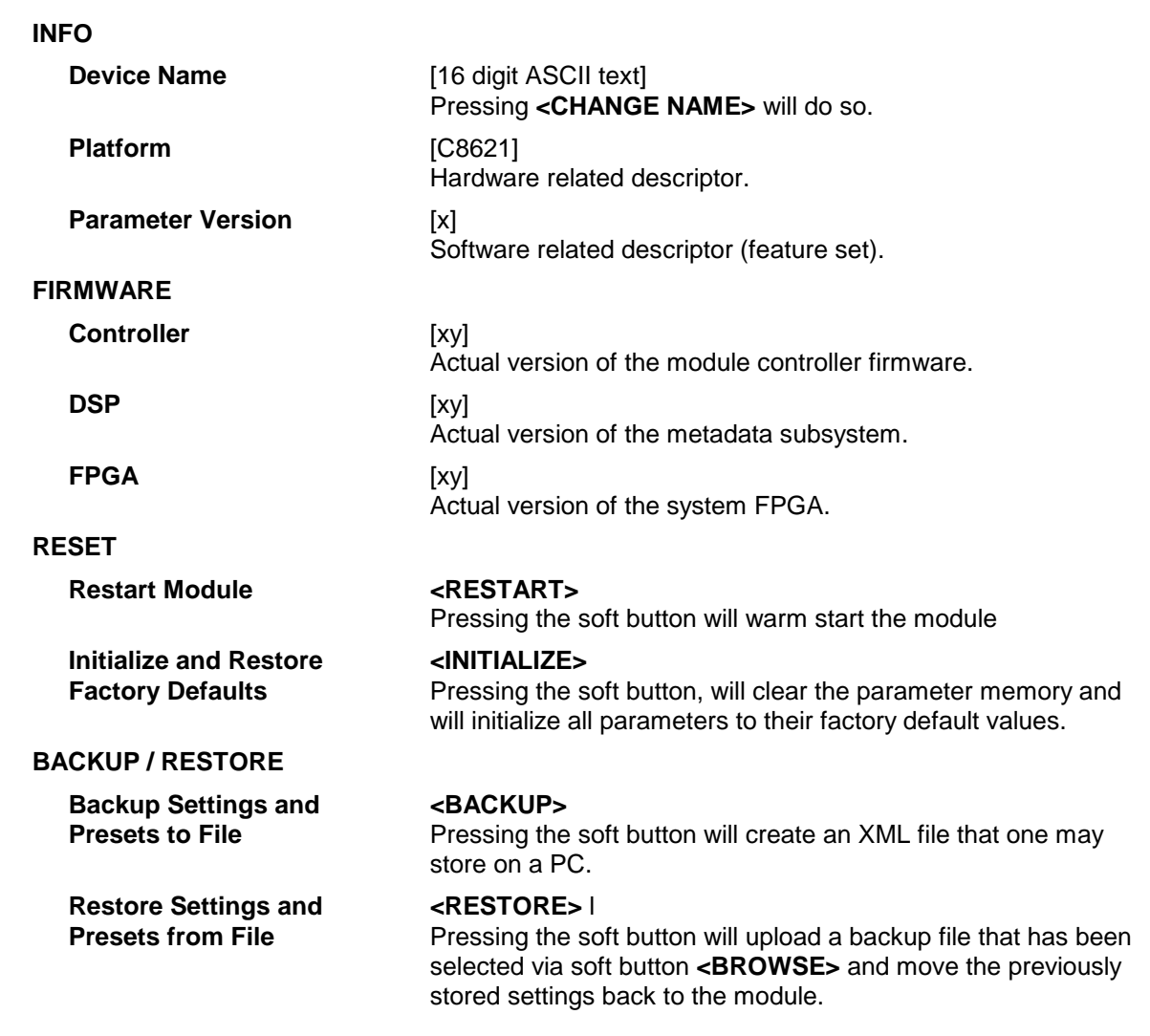

# Jünger

# Upmix / Fail Over C8087

### $\square$ o $\times$ Jünger Web Configurator  $\Delta$  $\bar{\times}$  $\left(\begin{array}{c} \bullet \end{array}\right)$  ( $\bullet$  10.110.59.32/control.xml.gz  $\triangledown$   $C^i$   $Q$  Search ☆自 ◎ ↓ 合 4  $\bullet$  $\equiv$ CSOST DEVICE 01 |<br>CSOST DEVICE 01 |<br>CSISO |<br>CSISO |<br>CSOST |<br>CSOST | CONTROLLER GPIO FRAME OVERVIEW C8086 DEVICE 02 SYNC MASTER  $SDI+OHD1$ THE NEW ONE C8830 jünger C8601 S05 C8007 DEVICE 03  $\begin{array}{|l|}\n\hline\n\text{C8611 DEVICE 9} \\
\hline\n\text{C8611}\n\end{array}$ C8651 DEVICE 01 CORES PRESETS DEVICE SETUP PARAMETERS GPIO  $\mathbf x$ **C8087 DEVICE 01** To C8000 System Bus From C8000 System Bus 8ch Mux CFF C8087 S5 V 8ch Mux  $1L/1R$ Ch  $1/2$  $\Box$  $\frac{1}{2}$  Ch 1/2  $\boxed{\phantom{0}513}$  $\overline{\mathsf{s}}$ 1 Upmix 1C/1LFE  $\overline{\phantom{1}}$  Ch 3/4 FAL<sup>I</sup><br>OVER UPMIX  $\chi$  $Ch 3/4$  $\overline{\text{S14}}$  $\sqrt{ss}$ .<br>GAIN  $\blacktriangleright$  $\overline{53}$   $\overline{C}$  Ch 5/6 1Ls/1Rs Ch 5/6  $\overline{\hspace{1cm}}$  S15 Upmix Setup opmix selup<br>modified: Universal<br>Input Bus Routing Preset<br>Routing 1  $\blacksquare$ DOWN<br>MIX  $\sim$ **Bypass** els (1..6)<br>Surround ●<br>Stereo ●<br>Upmix ●  $\Box$  Ch 7/8 -GAIN  $\sqrt{S4}$  $FAI$  $2L/2R$ Detect Status Ch 7/8  $\sqrt{516}$  $\overline{0}$ VER Unmix Status Enable Bus Driver Output Status Fail Over A (Upmb) **Bus Error Detection** Pair Over A<br>Output<br>Dual Mono Ch 7/8 ●<br>Stereo  $O$  OFF  $\odot$  ON  $\Box$  Ch 1/2 Fail Over B (Stereo)<br>Output  $Ch 7/8$   $OFF$  $\Box$  Ch 3/4 Dual Mono  $\Box$  Ch 5/6 Bus Statu<br>Ch 1/2<br>Ch 3/4<br>Ch 5/6  $\Box$  Ch 7/8 PCM<br>PCM<br>PCM<br>PCM Ch 7/8 Metering  $\Phi$

### **From C8000 System Bus**

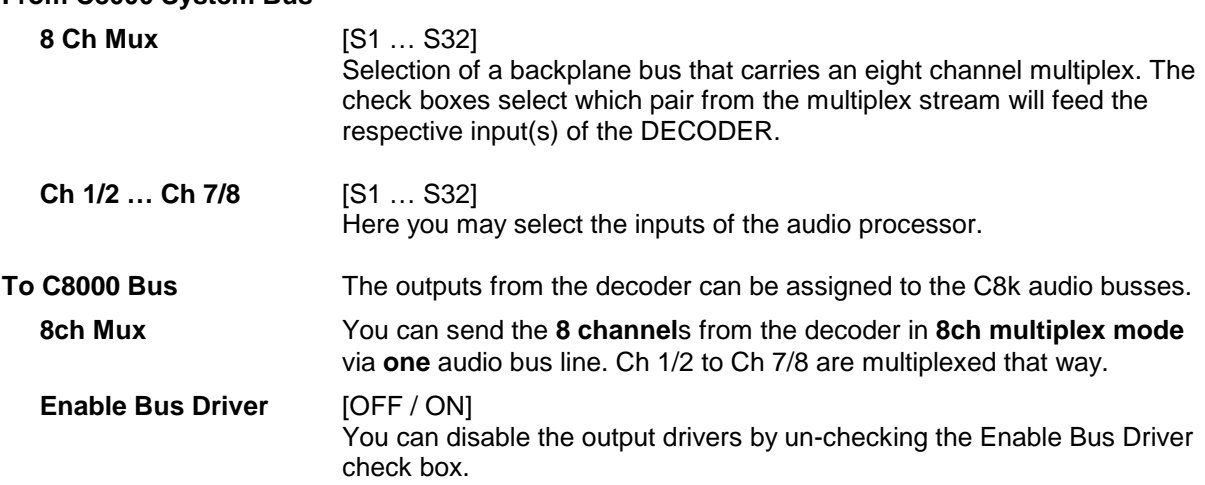

**SETUP** Setup of the module and the audio bus routing

# Upmix / Fail Over C8087

**Important Note!** The bluish labels on the bus selectors represent the signal configuration of the audio processor. Downstream equipment must be configured to receive the correct audio channels.

### **Bus Error Detection** [ON / OFF]

 The serial audio data from the frame bus can be monitored for proper positioning of an **Error-Flag**. A bad **Error-Flag** is an indication that there is disturbance upstream (input signal, input module). The **Error Detection** can be turned off and on in general or per input. You will see the status on the left hand side: **"Input Status"**. A **grey** "LED" shows that the detection is disabled. While **green** is OK, **red** indicates an error condition.

 The bus status may be presented to external monitoring systems via **SNMP**. The frame controller summarizes such status information and generates **SNMP traps** for the frame as an entity or may activate GPOs (if a GPI/O module is installed). The **SNMP manager** may afterwards poll the **"modulesStatus"** for more detailed status information per input (see SNMP documentation for details).

**PARAMETER** display of general parameters and setup of functions:

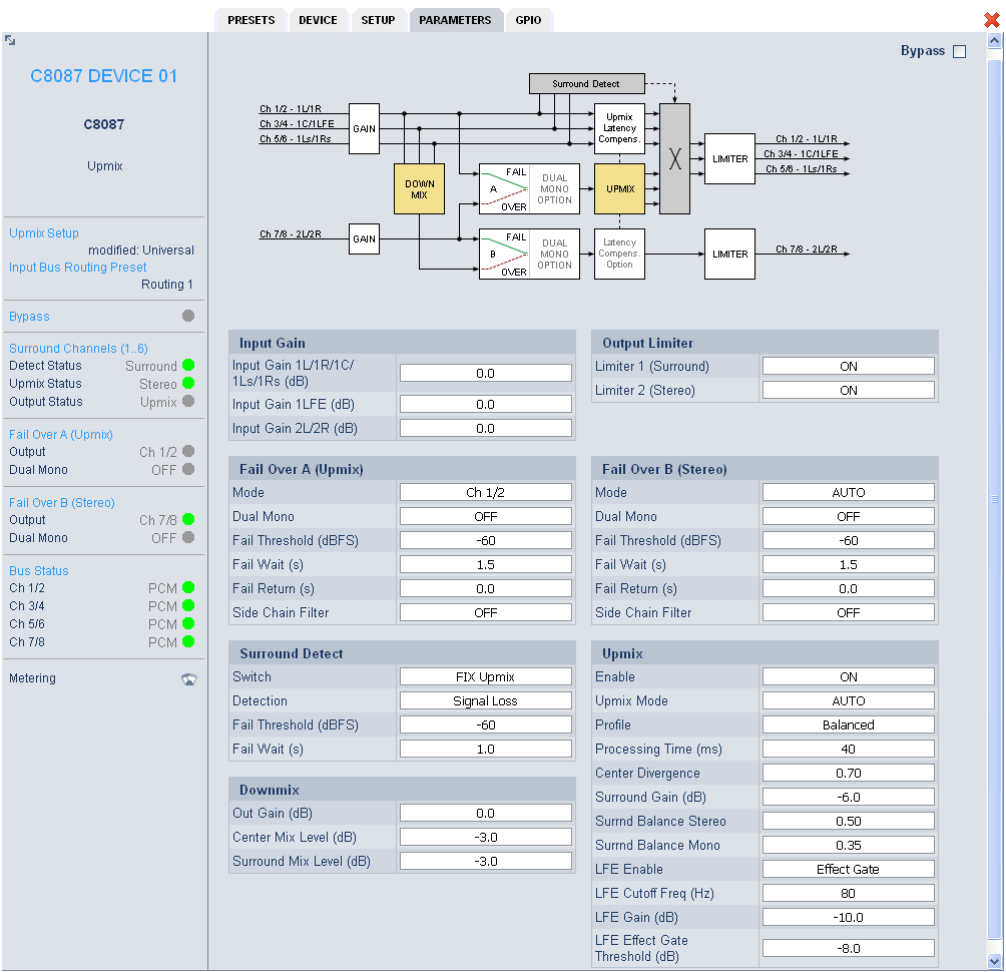

C8000

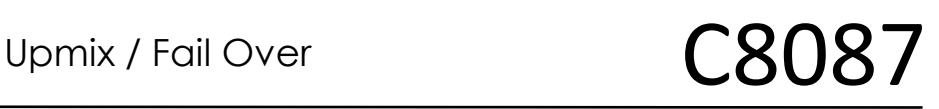

Junger Audio provides a **new** 5.1 upmix algorithm for upmixing stereo or even mono sources to multichannel surround sound while remaining acoustically downmix compatible. This is a real-time process which does a frequency analysis of the input signal. As known from the mathematical theory, the longer the time for such an analysis the better the result. But this will introduce more delay for the audio path, compared to the video. This delay, if acceptable in general, may be compensated by the video delay of the SDI embedder.

Please note that presets created with earlier firmware version are **not compatible** with the new upmix algorithm!

You may take the upmix source signal from either the surround input Ch 1/2 (1L/1R) in case it provides stereo PCM instead of surround L/R or from input Ch 7/8 (2L/2R).

The **Surround Detect** circuit monitors the input channels to decide if the surround signal has disappeared in order to do an automatic upmix if desired. But the upmix may also be forced by an event of the system that loads a preset configuration, that turns the upmix permanently on.

**Bypass** [ON / OFF] If Bypass is turned ON the following parameters will be set:

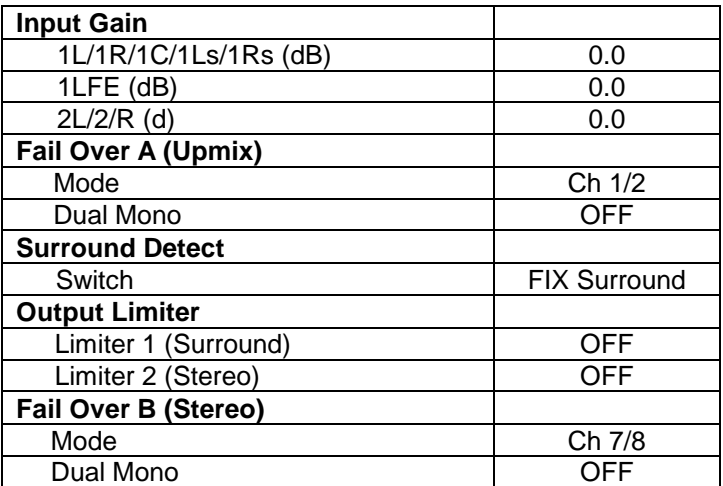

All other parameters are left as set by the operator.

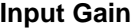

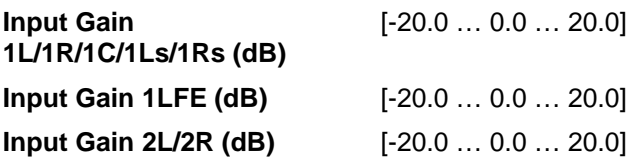

C8000

Jünger

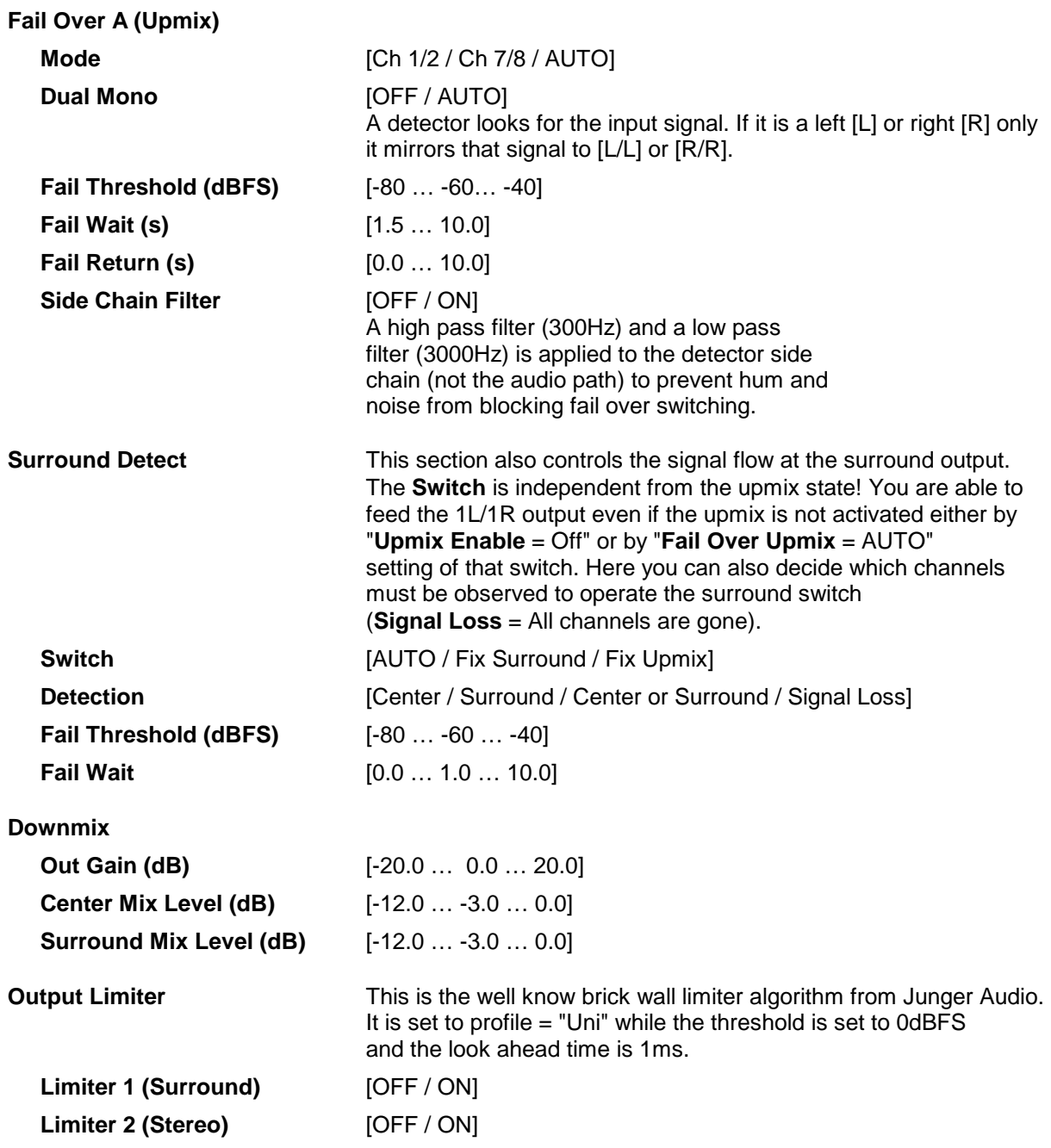

C8000

# Jünger

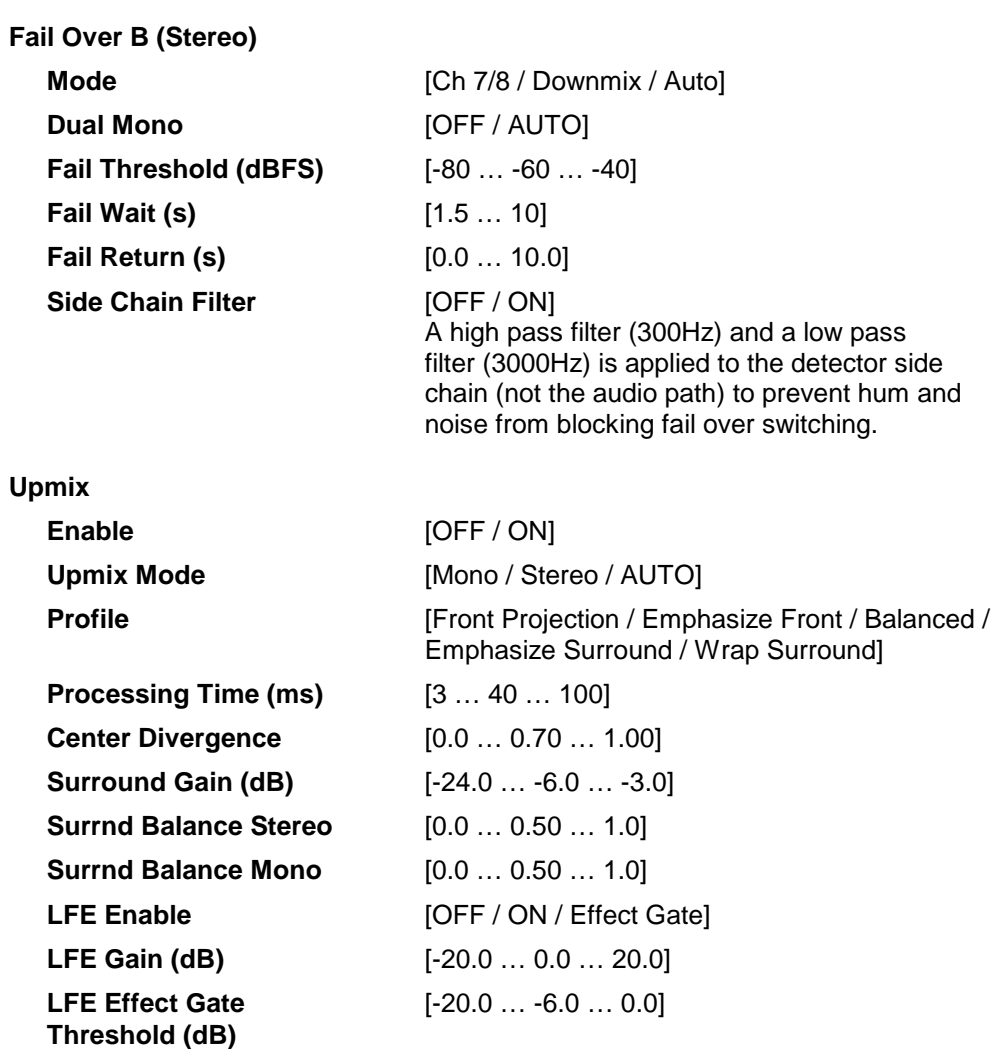

# jünger

# Upmix / Fail Over C8087

### **GPI/O**

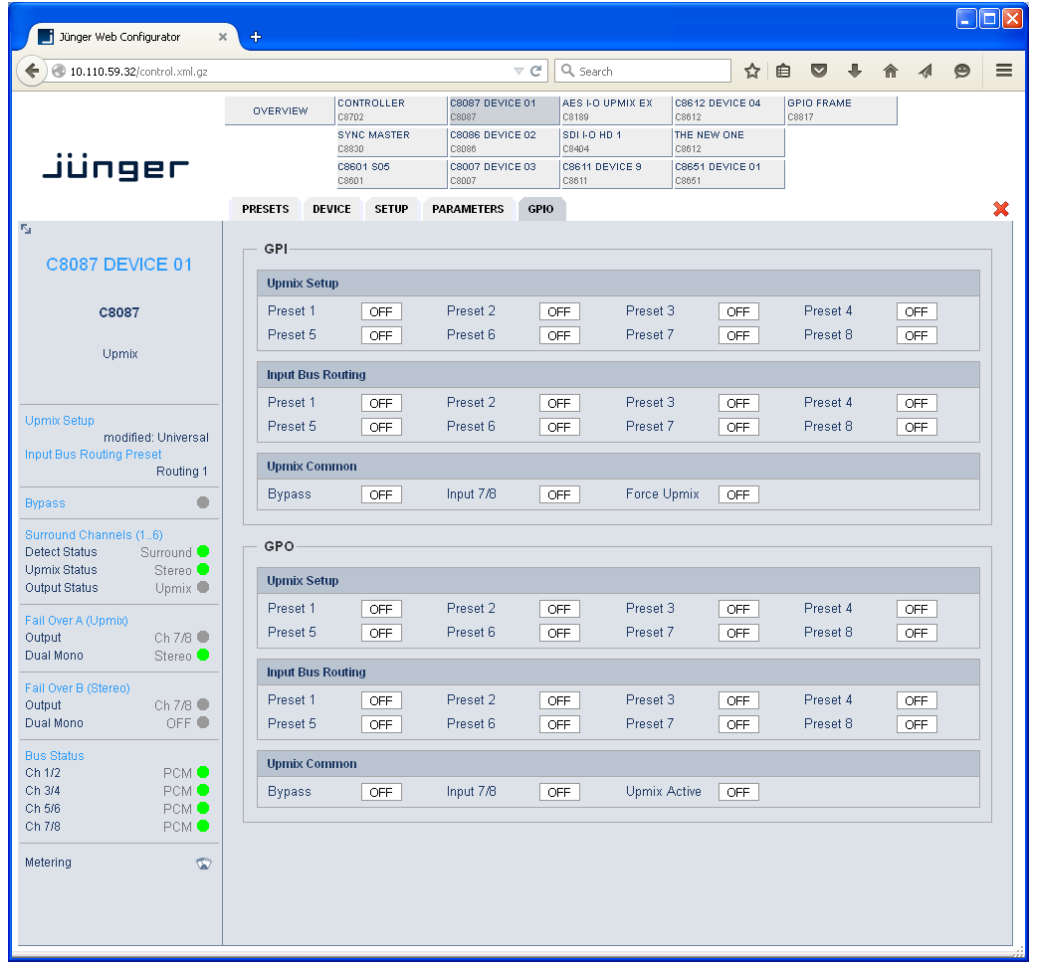

**GPI**s are useful if you want to recall settings (e.g. by loading presets) or turn functions on or off remotely. A C8k frame can handle **127** independent virtual **GPI** numbers. You must assign a unique number to the respective preset / function. Such numbers are transmitted from the **brc8x** Broadcast Remote Controller or from the **C8817** GPI/O interface module via the CAN bus. If the **C8087** receives such a number, it will load the respective preset or execute the function.

**GPOs** are meant to present status information to external devices. A C8k frame can handle **127** independent virtual **GPO** numbers. You must assign a unique number to the respective preset / function. In case a preset is loaded either manually via the GUI or remotely via the **brc8x** or via a GPI/O module, the assigned number will be broadcast over the CAN bus. A GPI/O module which has that number assigned to a physical output will engage that relay or a **brc8x** may turn on an assigned button tally light.

**Important Note! GPO**s from modules and **GPI**s to modules don't "see" each other. I.e. you can't use a status **GPO** of module "A" to load a preset for module "B" by simply assigning a **GPO** number of module "A" as a **GPI** number of module "B".

If this is a requirement you **must** involve the **GPI/O** conversion function of the **C8817** GPI/O module (see manual for details).